# **Versandkosten Standard**

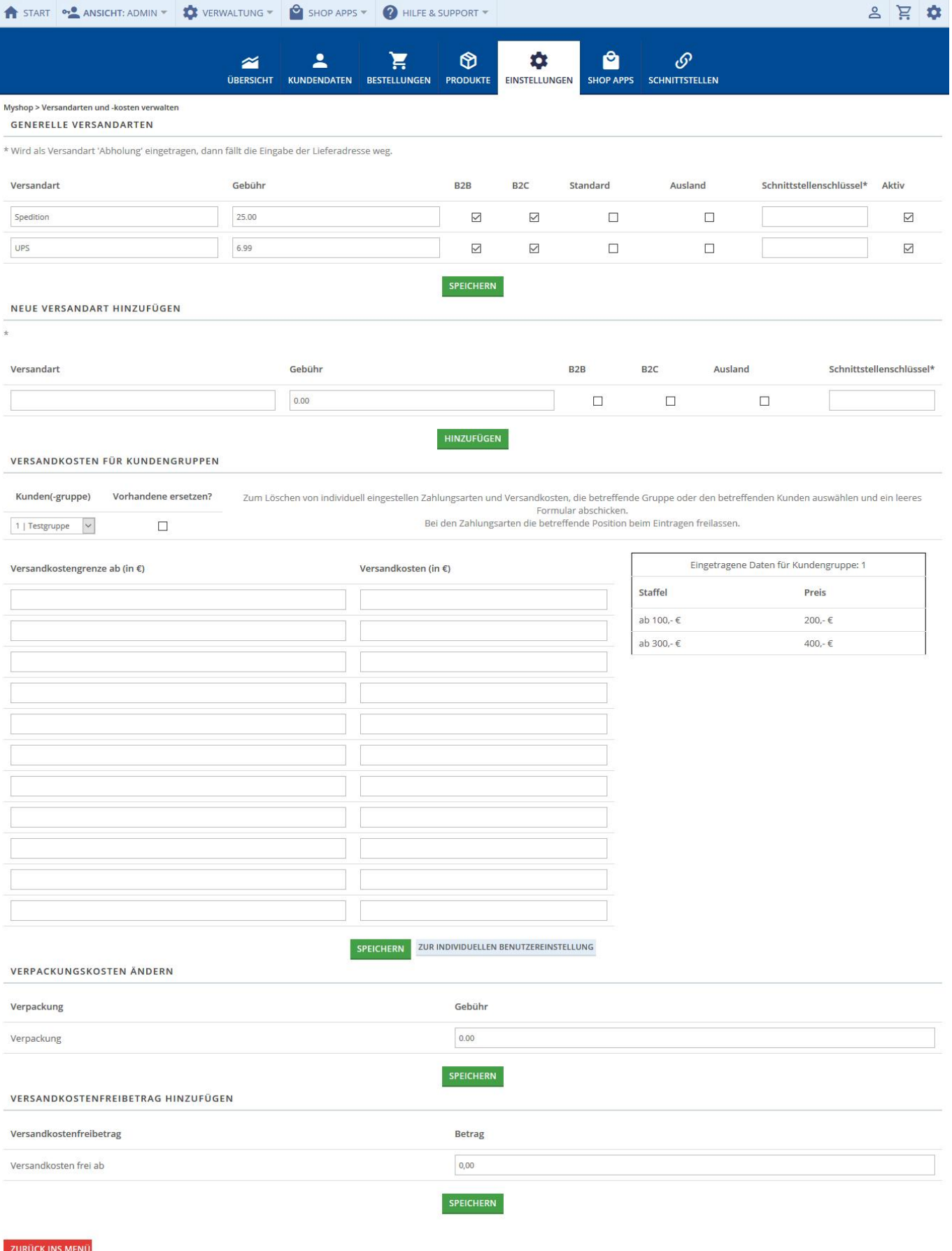

OSGTrade bietet mit dem sogenannten Standardversandkostenmodul eine sehr einfach zu benutzende Oberfläche, um Ihre Versandkosten zu administrieren. Das Administrationspanel ist in 5 Bereiche aufgeteilt.

#### **Generelle Versandarten**

Hier sehen Sie die bereits hinterlegten Versandkosten Ihres Shops, gültig für alle Kunden. Sie vergeben einen Namen für die Versandkosten und legen den Nettopreis fest. Beachten Sie, dass bei B2C-Kunden aufgrund der Steuern dieser Wert entsprechend erhöht wird. Sie legen dann noch fest, ob diese Versandkosten für B2C oder B2B Kunden gültig sind. Die "Standard"-Checkbox steuert nur noch, ob dieser Datensatz im Bestellprozess automatisch angehakt wird. Mit der Checkbox für "Ausland" legen Sie fest, ob diese Versandkostenart nur für Menschen außerhalb Ihres Heimatlandes angezeigt wird.

Mit Schnittstellenschlüssel steuern Sie bei manchen Schnittstellen die Übergabe eines Parameters an Ihr ERP-System.

### **Neue Versandart**

Wenn Sie einen weiteren Datensatz hinzufügen möchten, tragen Sie den Namen dieser Versandart ein, die Nettokosten und ob diese Versandkosten relevant für B2B- oder B2C-Kunden ist. Auch legen Sie fest, ob die Versandkosten für das Ausland oder nur im Inland gelten. Der Schnittstellenschlüssel dient der Übergabe besonderer Parameter.

#### **Versandkosten für Kundengruppen**

Es gibt auch die Möglichkeit, individuelle Versandkosten für diverse Kundengruppen zu hinterlegen. Dies erlaubt Ihnen, interessantere Tarife für die Bestandskunden zu liefern. Es gibt auch die Möglichkeit, Versandkosten zu Staffeln.

Sie wählen die zu verändernde Kundengruppe im Dropdown-Menü aus. Anschließend legen Sie fest, ab wieviel Euro Warenwert die Versandkosten wie hoch angesetzt sind. Beachten Sie, dass Sie immer mit Nettopreisen arbeiten müssen.

Von hier aus können Sie auch in die Benutzerverwaltung springen und punktuell bei einzelnen Kunden Versandkosten hinterlegen.

#### **Verpackungskosten ändern**

Zusätzlich zu den Versandkosten können Sie Verpackungskosten (Tara) definieren, die auf die bisher berechneten Versandkosten addiert werden.

## **Versandkostenfreibetrag**

Sie können festlegen, ab wieviel Euro Warenwert Ihre Kunden gar keine Versandkosten mehr bezahlen müssen. Schreiben Sie hier einfach den Nettobetrag hin. OSGTrade weist ihre Kunden im Einkaufsprozess darauf hin, dass nur noch X Euro fehlen, bis der Einkauf versandkostenfrei ist.